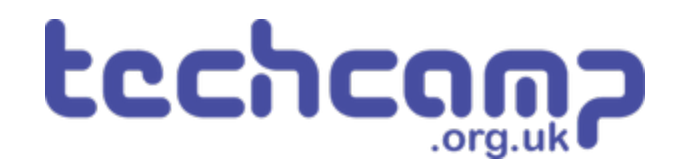

# **D - Secure the Planet!**

One of your tasks on the mission is to secure the planet for mankind - learn how to speed up your programs to get our robot to patrol the planet surface.

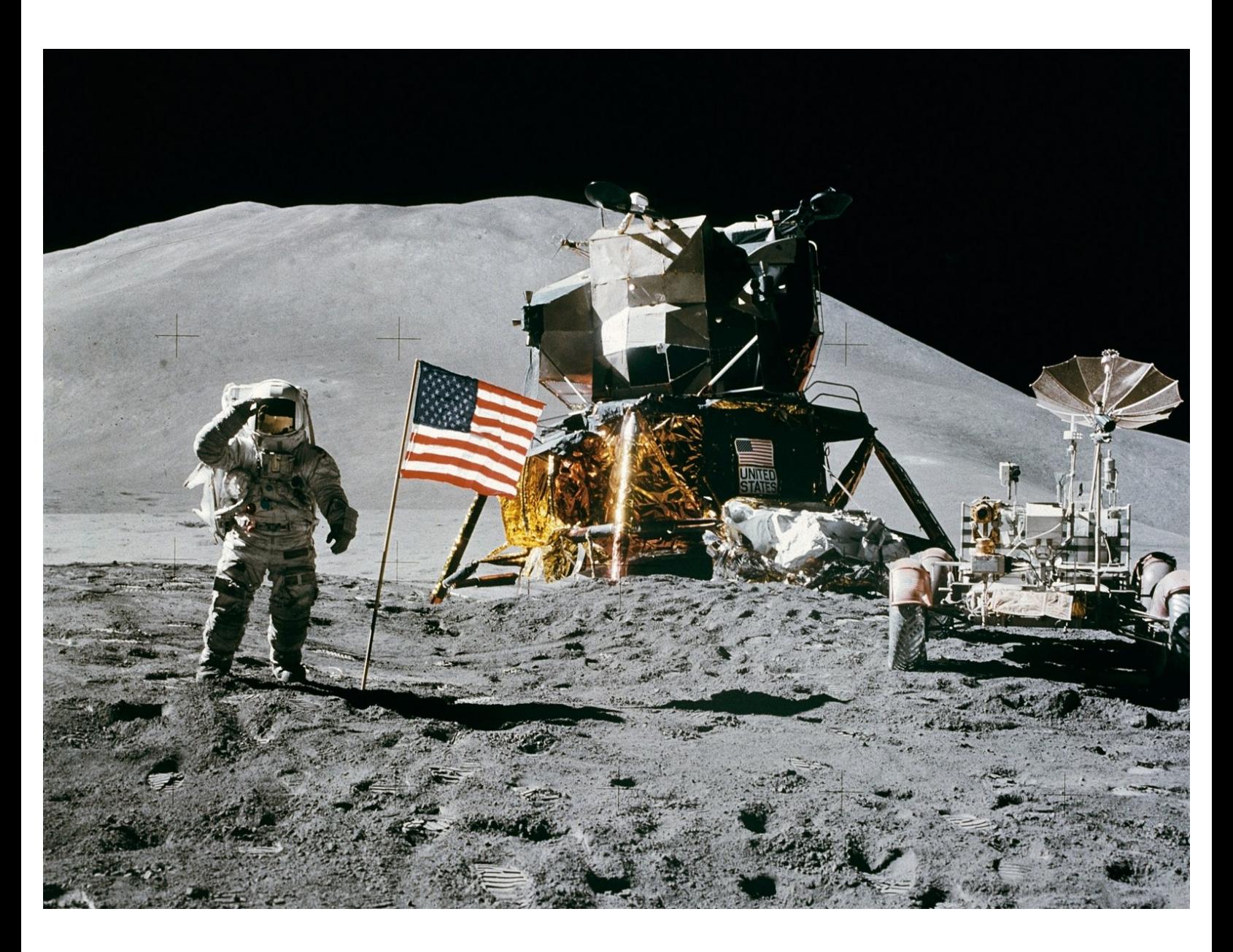

# **INTRODUCTION**

One of your tasks on the mission is to secure the planet for mankind - learn how to speed up your programs to get our robot to patrol the planet surface.

#### **Step 1**

#### **Robot Setup**

- Make sure your robot is setup in the same way as the **previous sections!**  $\bullet$
- You **don't need** the magnet module for this section.

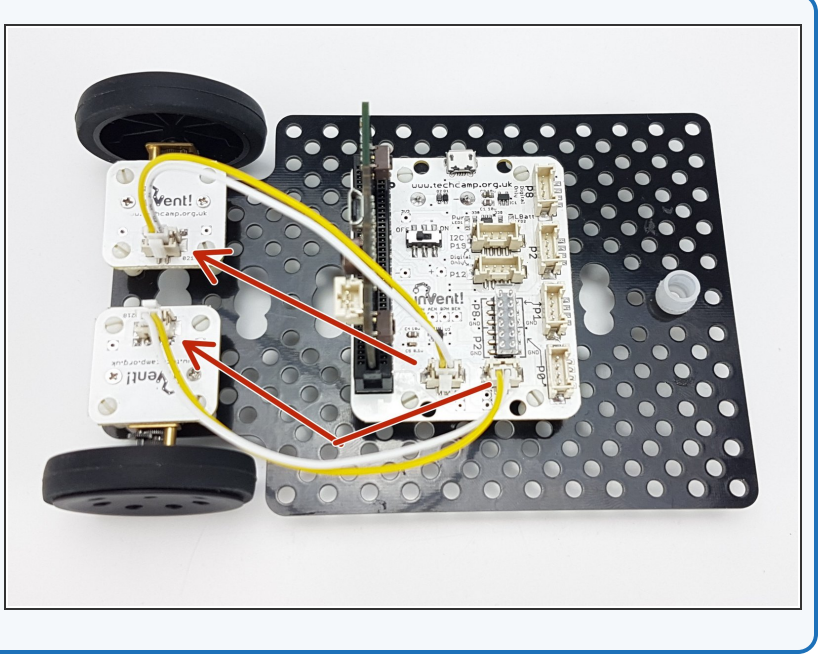

#### **Turning Accurately**

**Step 2**

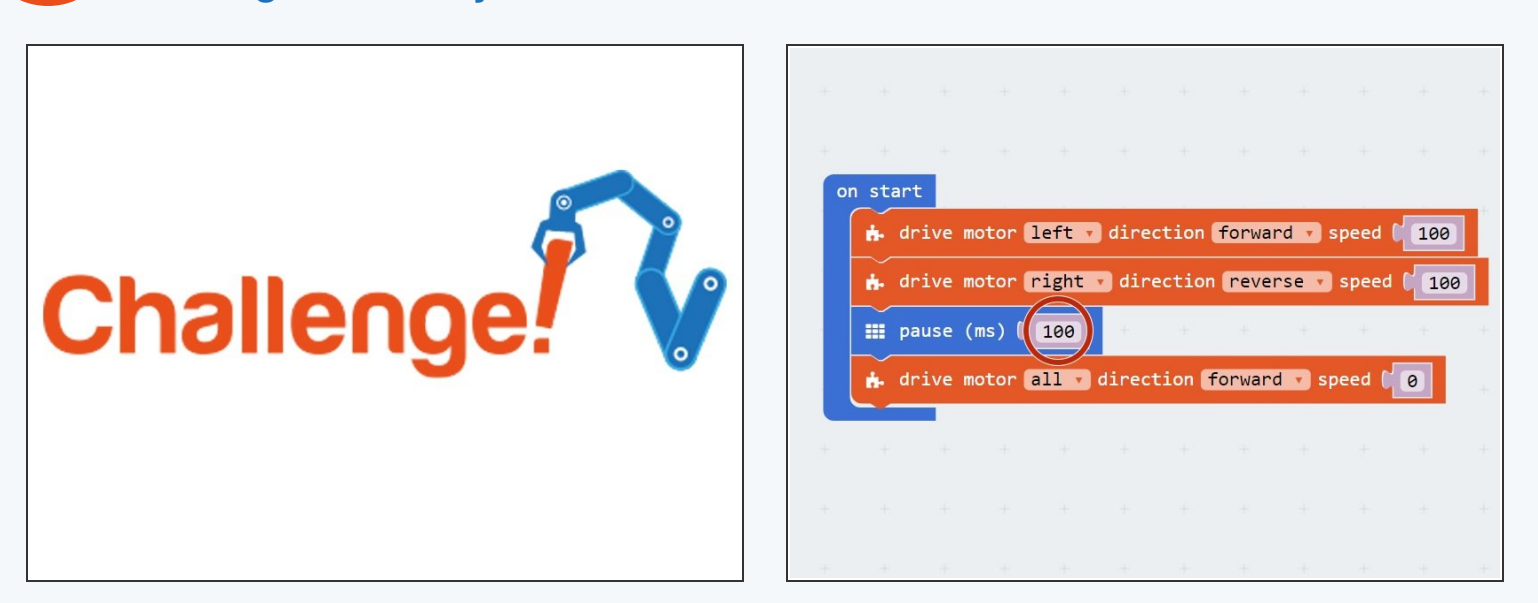

- For the rest of this lesson, we need to be able to make the robot turn **accurately.**
- Build the program in the picture, and **try it out** on the robot it should turn a small amount, then **stop.**
- For the next few steps, we need to make out robot turn **exactly 90 degrees** adjust the length of the **pause** block until your robot accurately turns **90 degrees**.  $\bullet$

You won't be able to complete the next steps until your robot turns accurately - get your teacher to check before you move on!

#### **Driving in a Square**

**Step 3**

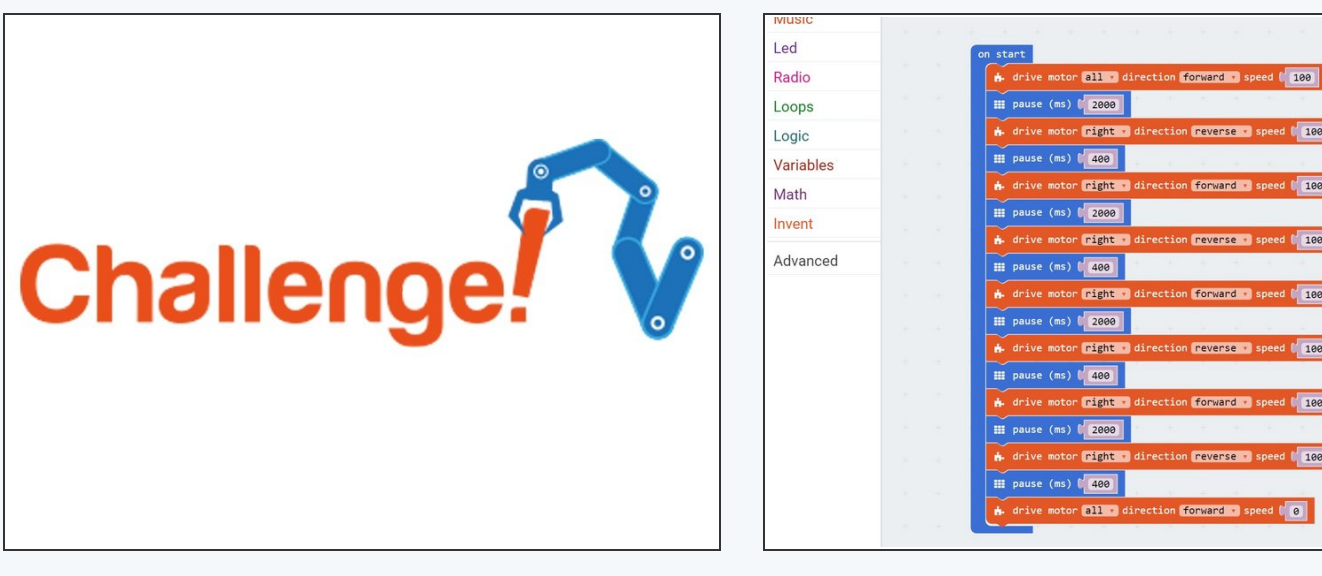

- Now you can turn by 90 degrees, write a program that makes your robot **move in a square!**
- It should like something like the example in the picture, but your **'pause'** blocks will be different.
- If you think about it, you only need to **reverse** 1 motor and then set it to **forwards** again to change direction one motor can be going forward **all the time.**  $\bullet$

Also, you don't necessarily need to **stop** after turning - just **set the motor going in reverse** to go forward again!

## **Using a Loop**

- Making that last program took a while and the robot was just doing the same things **over and over again.**
- Say we wanted to drive in a square 10 times that would take **ages to program!**
- Driving in a square was doing the **same thing 4 times:**
	- Drive forward
	- Pause

**Step 4**

- Turn
- Pause
- We can use a **loop** to get the computer to repeat these steps for us!  $\bullet$

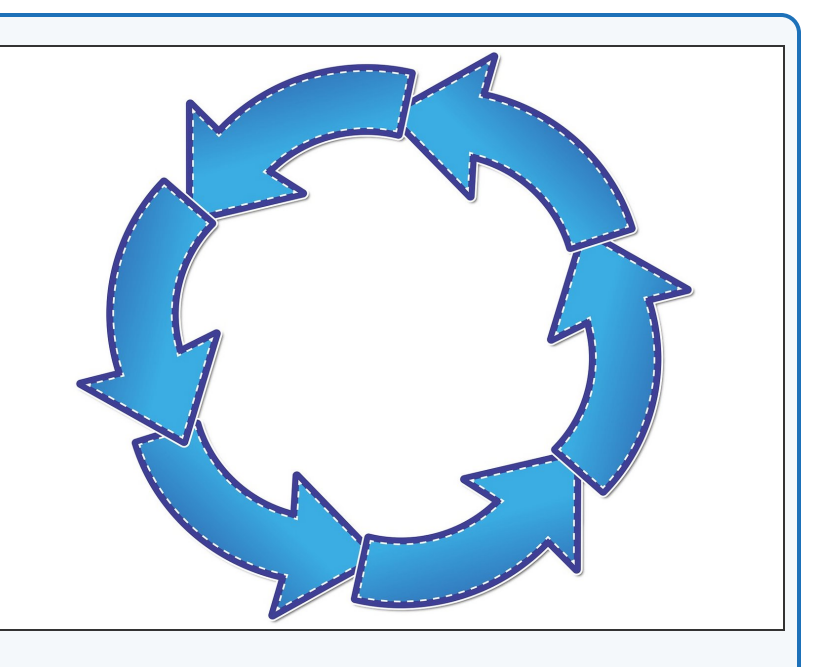

## **Do Forever Loop**

**Step 5**

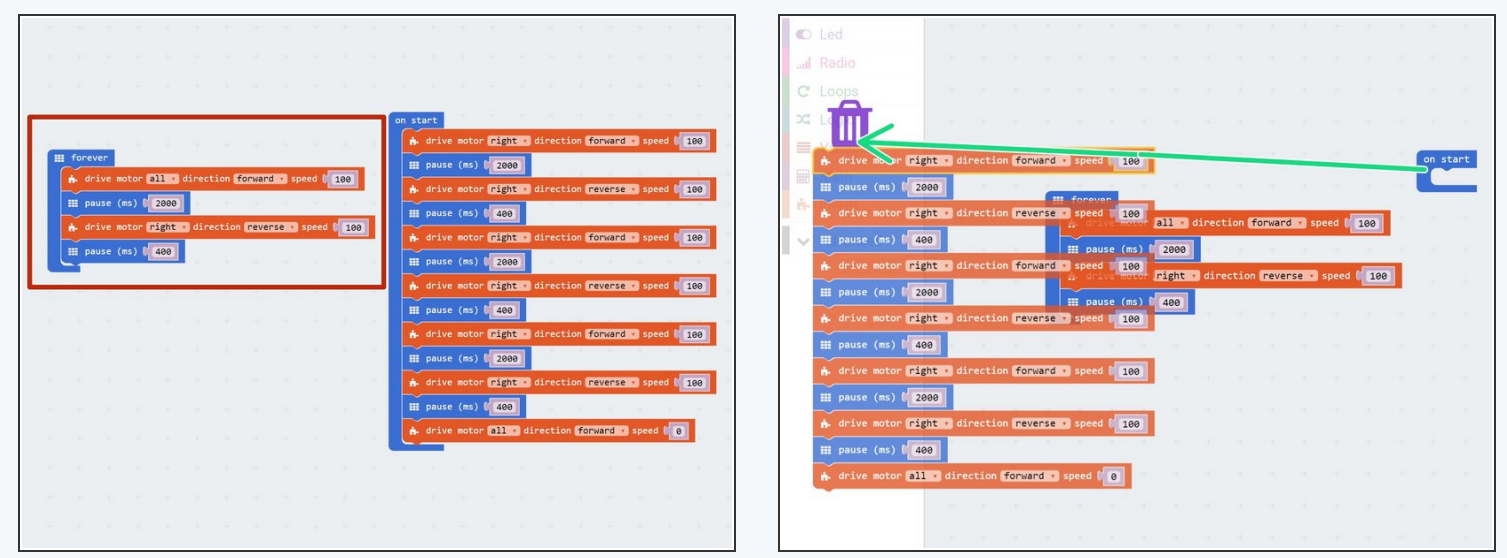

- One of the most useful loops is the **forever** loop we have this block in every program, next to the **'on start'** block - we just haven't used it yet!  $\bullet$
- Anything inside this loop is just repeated forever.
- Let's use this to make our robot move in a square forever.
- **Move** some blocks into the **forever** block, to make the robot drive forwards, then turn 90 degrees, like in the picture.  $\bullet$
- **Delete** the rest of the code in the **on start** block by dragging it into the left menu we don't need this anymore.
- **Upload** the code to your robot it should move in a square forever!

#### **Loop, but not forever**

**Step 6**

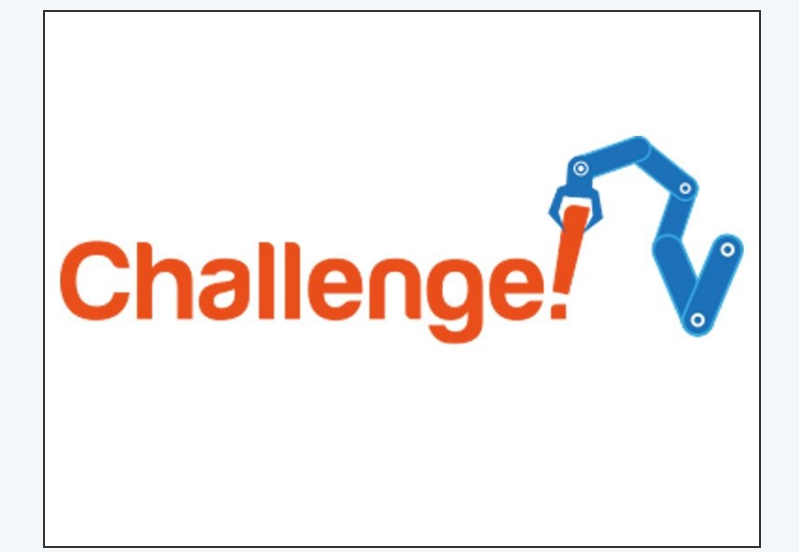

- What if we don't want to move in a square forever?
- Luckily, there are other types of loops we can use that can loop things in different ways.  $\bullet$
- Click on the **Loops** menu, and drag in a **repeat 4 times** loop. This block will repeat any code inside it, but only the number of times that you tell it to!  $\bullet$
- Put the new loop block into the **on start** block, and move the other code from the **forever** loop into the new **repeat 4 times** loop, like the picture.  $\bullet$
- Now your robot should move in a square once, then **stop!**  $\bullet$

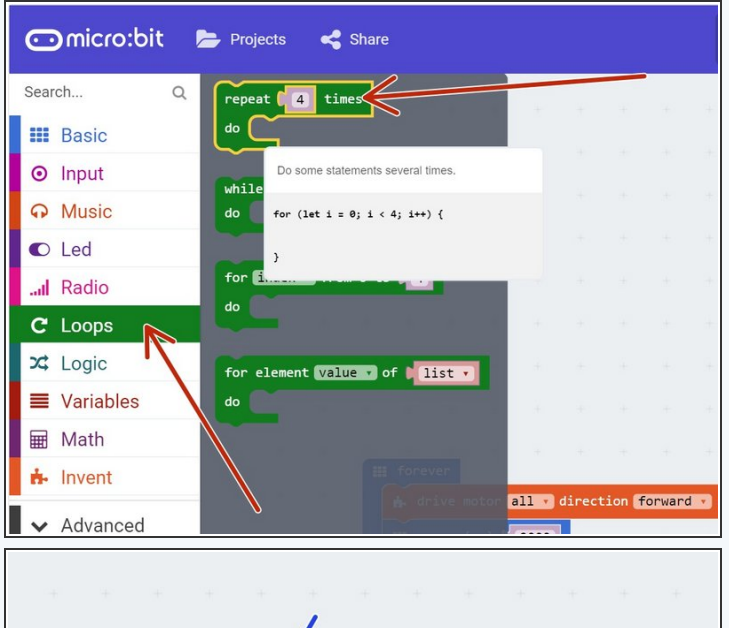

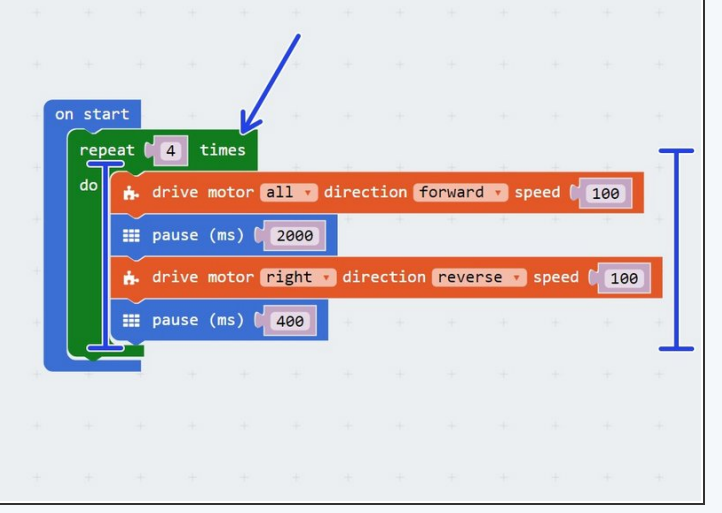

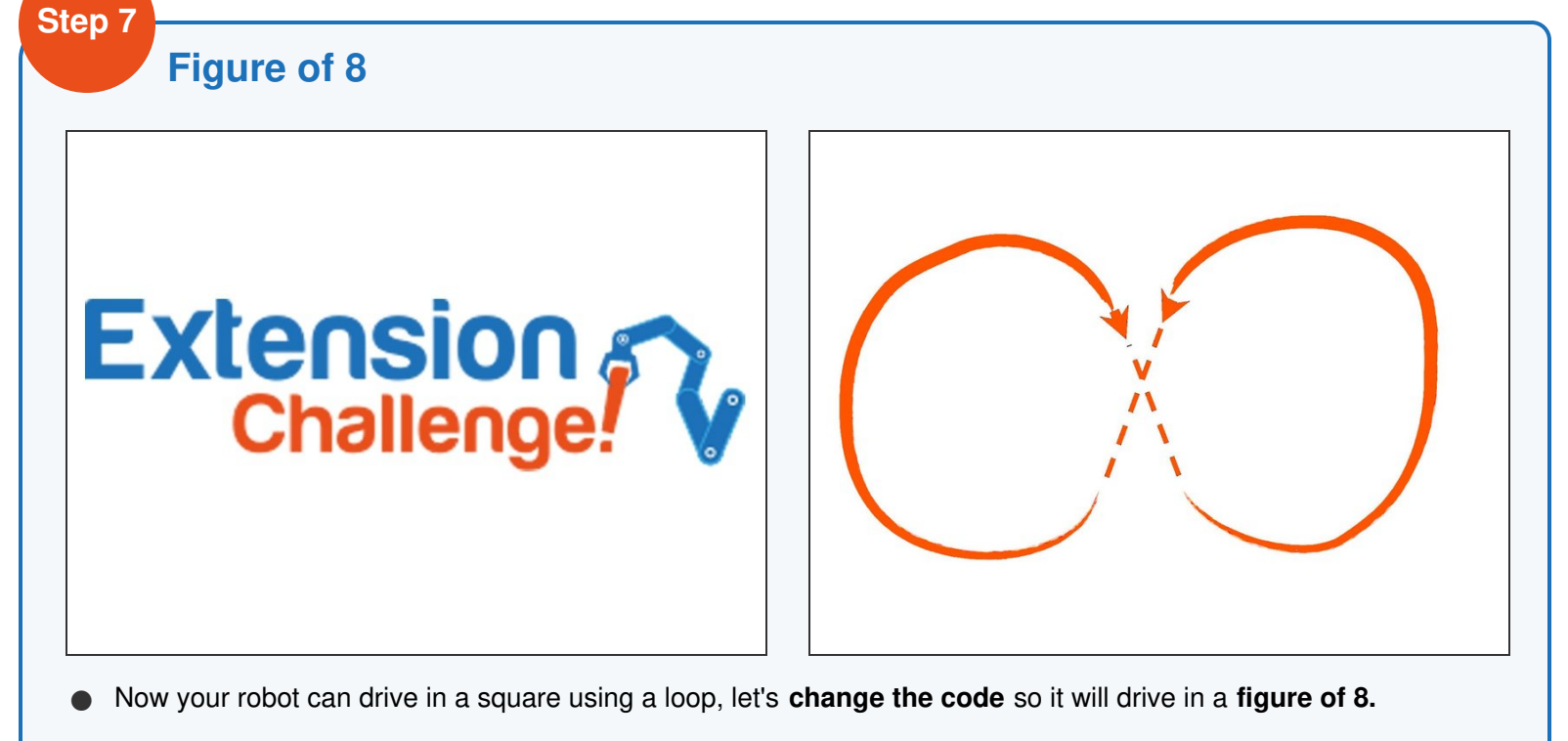

- Have a look at the picture if you don't know what a **figure of 8** is.
- Try to split the shape up into **2 sections,** and use a **do \_ times** loop to reduce the length of your sequence.